Hola,

Vuelva a enviar su solicitud con un comprobante de recibo actual; puede obtenerlo iniciandosesión en el sitio ABE (Solicitud de elegibilidad para beneficios) en <https://abe.illinois.gov/abe/access/> y tomando una captura de pantalla de su estado. En el siguiente ejemplo, verá un lugar debajo del resumen que dice "Haga clic aquí para obtener detalles".

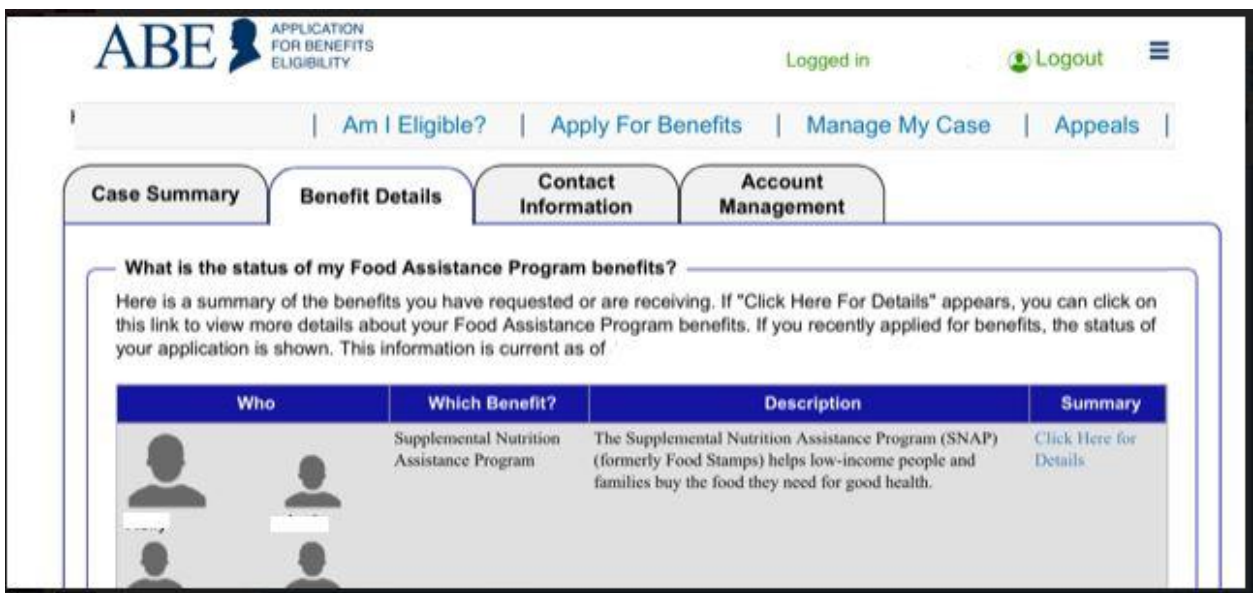

Tome una captura de pantalla de la pantalla "Haga clic aquí para obtener detalles." Si tiene alguna pregunta, no dude en enviarla a [feewaivers@csd99.org](mailto:feewaivers@csd99.org).

Gracias,